## Stolní dok s portem DisplayPort Latitude Rugged

Příručka uživatele

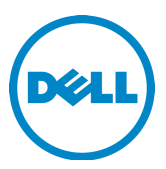

## Poznámky a upozornění

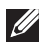

**POZNÁMKA:** POZNÁMKA označuje důležité informace, které pomáhají lepšímu využití počítače.

 UPOZORNĚNÍ: UPOZORNĚNÍ varuje před možným poškozením hardwaru nebo ztrátou dat a obsahuje pokyny, jak těmto problémům předejít.

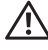

 $\hat{V}$  VAROVÁNÍ: VAROVÁNÍ upozorňuje na potenciální poškození majetku a riziko úrazu nebo smrti.

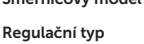

Směrnicový model K13A K13A002

#### © 2015–2016 Dell Inc. Všechna práva vyhrazena.

Jakákoli reprodukce bez písemného povolení společnosti Dell Inc. je přísně zakázána.

Obchodní známky použité v tomto textu: Dell a logo DELL jsou ochranné známky společnosti Dell Inc.Ostatní ochranné známky a obchodní názvy mohou být v tomto dokumentu použity buď v souvislosti s organizacemi, které si na tyto ochranné známky a obchodní názvy činí nárok, nebo s jejich produkty. Společnost Dell Inc. nemá vlastnické zájmy vůči ochranným známkám a obchodním názvům jiným než svým vlastním.

2016 - 03 Rev. A02

# Obsah

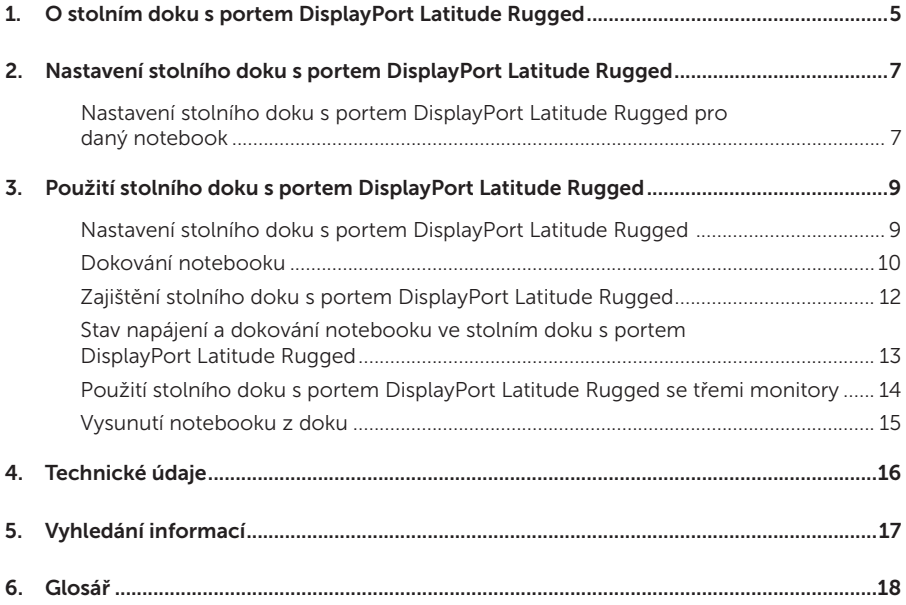

## <span id="page-4-0"></span>O stolním doku s portem DisplayPort Latitude Rugged

Stolní dok s portem DisplayPort Latitude Rugged je dokovací zařízení, které podporuje notebooky řady Dell Latitude, ale není kompatibilní s žádnými předchozími řadami notebooků. Prostřednictvím stolního doku s portem DisplayPort Latitude Rugged je možné notebook připojit k těmto externím zařízením:

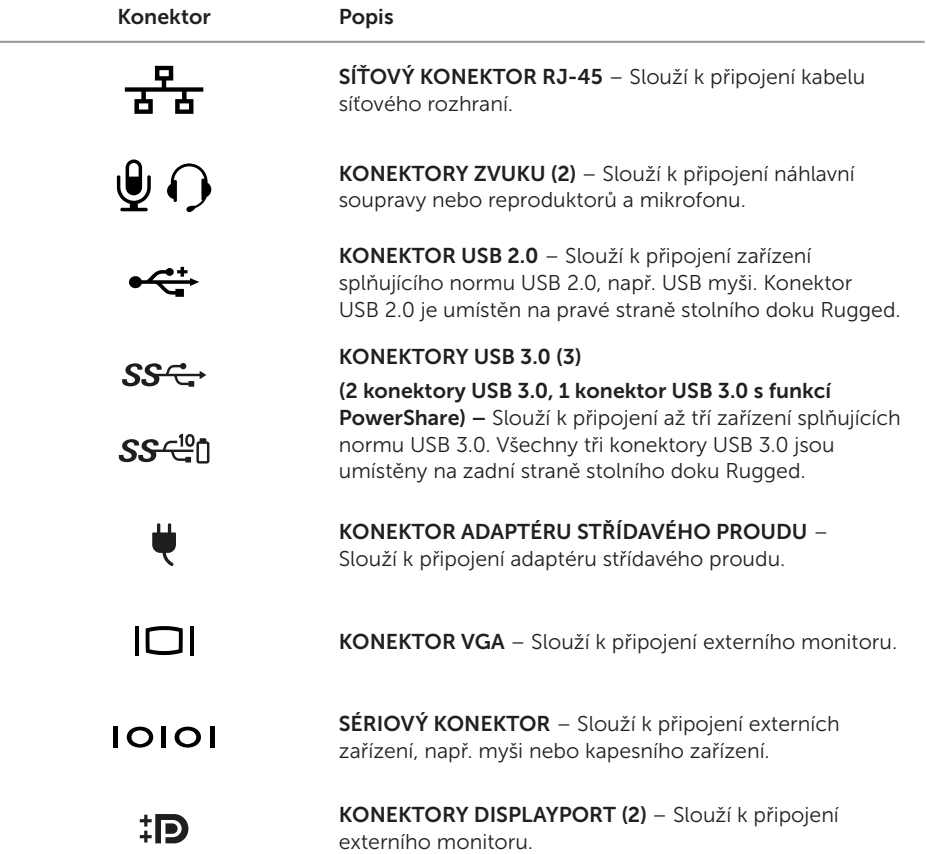

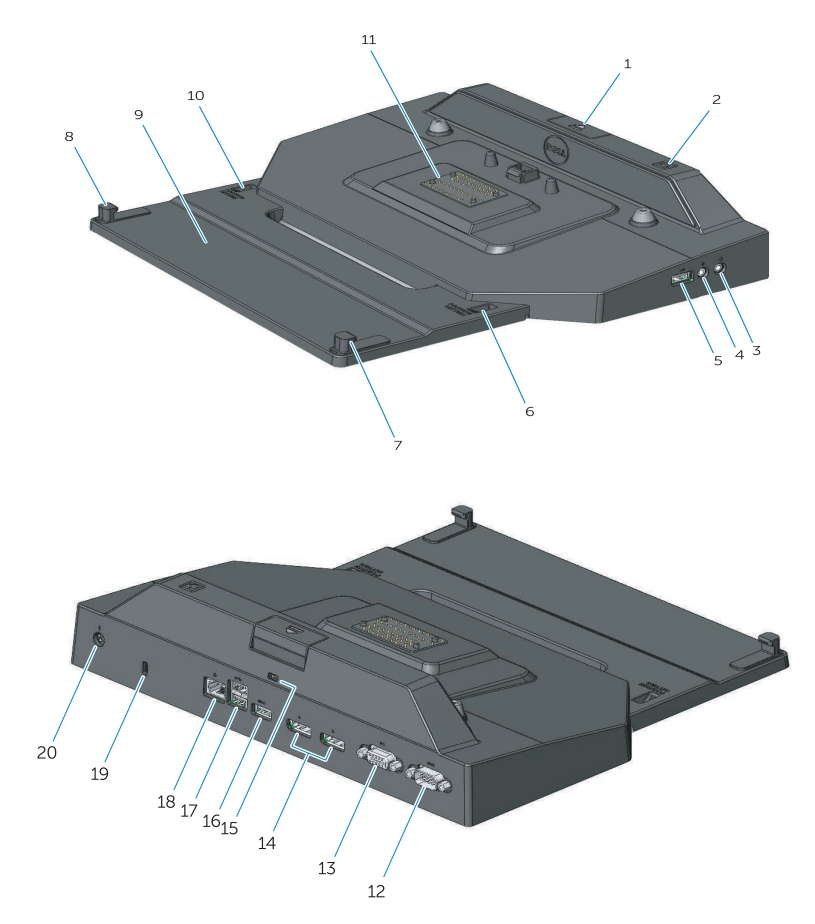

- 1. Tlačítko pro vysunutí
- 2. Vypínač
- 3. Audiokonektor
- 4. Konektor pro mikrofon
- 5. Konektor USB 2.0
- 6. Indikátor nastavení pozice
- 7. Přední háček
- 8. Přední háček
- 9. Přihrádka s předními háčky
- 10. Indikátor nastavení pozice
- 11. Dokovací konektor
- 12. Konektor sériového rozhraní
- 13. Konektor VGA
- 14. Konektory DisplayPort (2)
- 15. Slot bezpečnostního kabelu
- 16. Konektor USB 3.0 s technologií PowerShare
- 17. Konektory USB 3.0 (2)
- 18. Síťový konektor
- 19. Slot bezpečnostního kabelu
- 20. Konektor adaptéru střídavého proudu

2

## <span id="page-6-1"></span><span id="page-6-0"></span>Nastavení stolního doku s portem DisplayPort Latitude Rugged

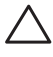

 UPOZORNĚNÍ: Pokud nedojde k nastavení stolního doku s portem DisplayPort Latitude Rugged do správné polohy pro daný notebook, může dojít k jeho poškození nebo k poškození notebooku.

### Nastavení stolního doku s portem DisplayPort Latitude Rugged pro daný notebook

- 1 Určete správné písmeno pro nastavení (A, B, C, D, E) odpovídající konkrétnímu notebooku:
	- A: Latitude 12 Rugged Extreme
	- B: Budoucí model
	- C: Latitude 14 Rugged
	- D: Budoucí model
	- E: Latitude 14 Rugged Extreme

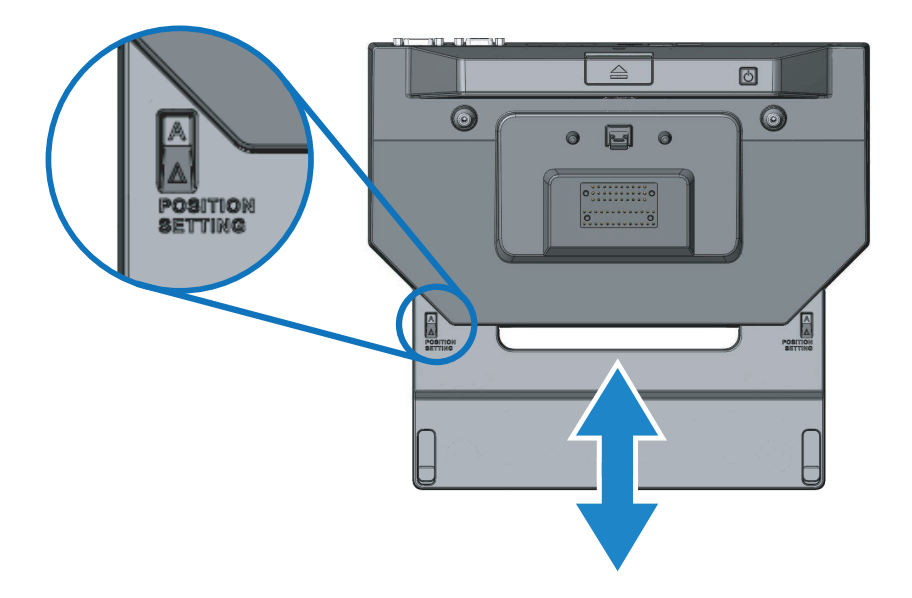

- 2 Podržte stolní dok s portem DisplayPort Latitude Rugged proti stolu a vysuňte přední přihrádku s hákem ze středního otvoru tak, aby bylo na obou polohách indikátoru nastavení správné písemné označení.
- **POZNÁMKA:** Abyste překonali odpor mezi polohami nastavení, musíte vyvinout dostatečnou sílu. Když přejedete požadované nastavení polohy, jednoduše přední přihrádku s hákem přesuňte na druhou stranu.

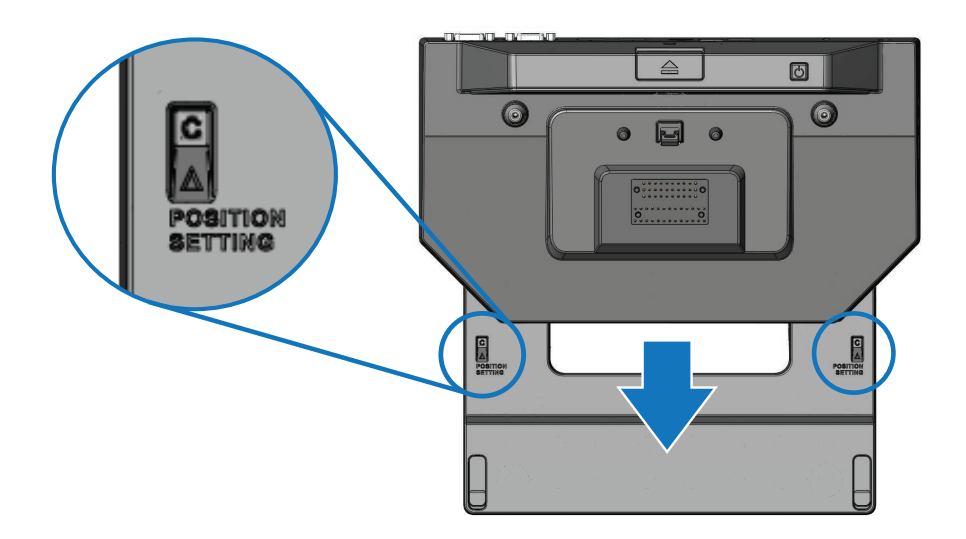

## <span id="page-8-1"></span><span id="page-8-0"></span>Použití stolního doku s portem DisplayPort Latitude Rugged

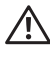

 VAROVÁNÍ: U všech postupů uvedených v této části je třeba dodržet bezpečnostní pokyny dodané s počítačem.

### Nastavení stolního doku s portem DisplayPort Latitude Rugged

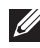

**POZNÁMKA:** Pokud je konektor kabelu externího zařízení vybaven šrouby, utáhněte je, abyste zajistili správné připojení.

- 1 Připojte kabel periferního zařízení ke správnému konektoru na stolním doku s portem DisplayPort Latitude Rugged.
- 2 Připojte všechna externí zařízení, např. externí displeje, do elektrických zásuvek.

Když ke stolnímu doku s portem DisplayPort Latitude Rugged připojíte externí monitor, možná budete muset i několikrát stisknout klávesy <Fn><F8>, abyste přepnuli obraz na požadované umístění. Je-li kryt notebooku uzavřený, přepnete obraz stisknutím kláves <Scroll Lck><F8> na připojené externí klávesnici.

#### Před prvním dokováním

Před prvním připojením notebooku ke stolnímu doku s portem DisplayPort Latitude Rugged zkontrolujte:

- 1 Že je stolní dok Rugged nastaven pro konkrétní daný notebook (viz *["Nastavení stolního](#page-6-1)  [doku s portem DisplayPort Latitude Rugged" na straně 7](#page-6-1)*).
- 2 Že notebook není ke stolnímu doku s portem DisplayPort Latitude Rugged připojen (dokován).
- 3 Zapněte notebook.
- 4 Zkontrolujte, zda operační systém notebooku dokončil proces nastavení.
- 5 Před dokováním zkontrolujte, zda je v notebooku nainstalována baterie.

### <span id="page-9-0"></span>Dokování notebooku

 UPOZORNĚNÍ: Používejte pouze adaptér střídavého proudu Dell dodávaný spolu se stolním dokem s portem DisplayPort Latitude Rugged. Pokud budete používat jiný komerčně dostupný adaptér střídavého proudu, může dojít k poškození stolního doku s portem DisplayPort Latitude Rugged nebo notebooku.

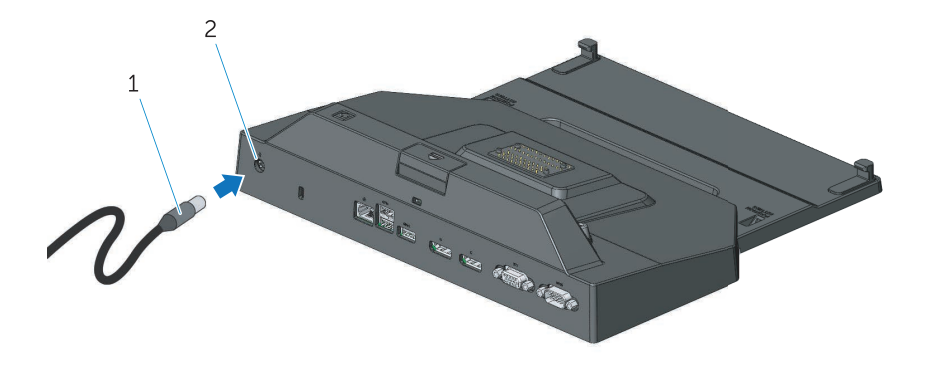

- 
- 1. Kabel adaptéru střídavého proudu 2. Konektor adaptéru střídavého proudu
- 1 Postupujte podle pokynů v části *["Před prvním dokováním" na straně 9](#page-8-1)*.
- 2 Položte stolní dok s portem DisplayPort Latitude Rugged tak, aby před ním byl dostatek rovné plochy na notebook při dokování.

POZNÁMKA: Notebook můžete dokovat bez ohledu na to, zda je zapnutý.

W)

3 Zvedněte zadní část notebooku a jeho přední část do stolního doku s portem DisplayPort Latitude Rugged nasuňte zarovnáním předních háků s příslušnými drážkami na šasi notebooku.

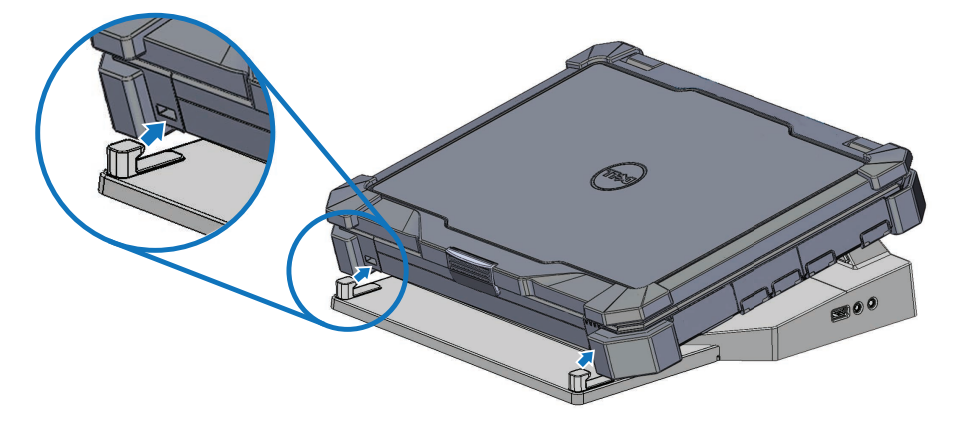

4 Položte zadní část notebooku a mírně zatlačte svisle na střed zadní části notebooku tak, aby zaklapl na místo na dokovacím konektoru.

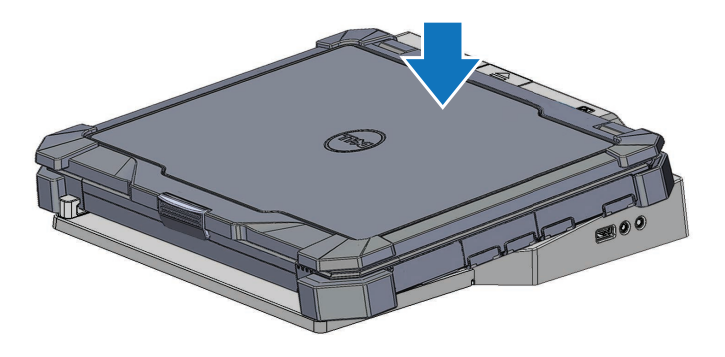

- 5 Pokud není notebook zapnutý, stiskněte vypínač na notebooku nebo na stolním doku Rugged a zapněte ho tak.
- 6 Pokud se notebook úspěšně nezapne nebo neprobudí, vyndejte ho z doku a znovu ho usaďte.

## <span id="page-11-0"></span>Zajištění stolního doku s portem DisplayPort Latitude Rugged

Zařízení proti krádeži se obvykle skládají z kovového lanka se zámkem a klíče (k dispozici na webu dell.com). Pokyny pro instalaci takového druhu zařízení proti krádeži naleznete v dokumentaci k zařízení.

Stolní dok s portem DisplayPort Latitude Rugged disponuje touto funkcí zabezpečení:

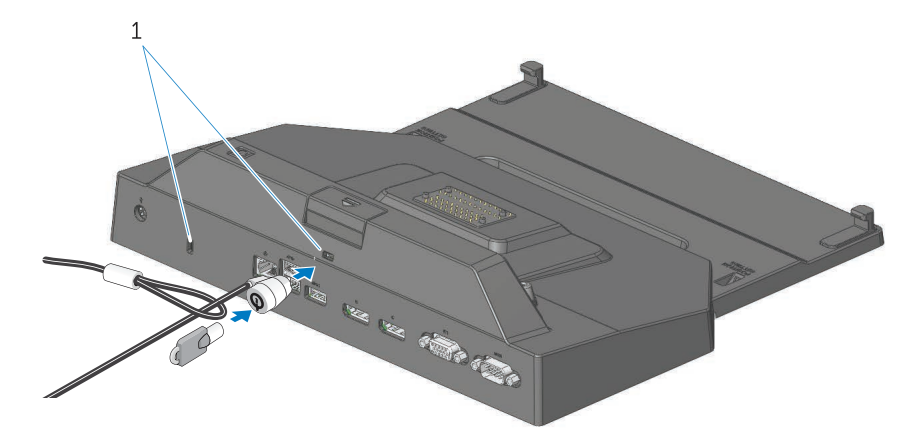

1. Slot bezpečnostního kabelu

SLOT KABELU ZABEZPEČENÍ – Chcete-li zajistit stolní dok s portem DisplayPort Latitude Rugged, připojte k němu zařízení proti krádeži.

Stolní dok s portem DisplayPort Latitude Rugged je vybaven dvěma sloty kabelu zabezpečení. Mají tyto funkce:

Slot pod tlačítkem pro vysunutí: Brání vyjmutí notebooku, ale vyžaduje odebrání kabelu zabezpečení při každém dokování notebooku.

Slot vedle vypínače: Zabezpečuje stolní dok a další periferie v kancelářském prostředí, ale nebrání vyjmutí notebooku.

### <span id="page-12-0"></span>Stav napájení a dokování notebooku ve stolním doku s portem DisplayPort Latitude Rugged

Vypínač stolního doku Rugged se používá k zapínání a vypínání notebooku. Indikátor vypínače ukazuje stav napájení stolního doku s portem DisplayPort Latitude Rugged nebo dokovaného notebooku. Stav napájení a dokovací stav stolního doku s portem DisplayPort Latitude Rugged a notebooku ukazuje dokovací indikátor na tlačítku pro vysunutí.

V následující tabulce jsou uvedeny všechny možné stavy dokování, napájení a stavy notebooku a také jak jsou tyto stavy označeny pomocí indikátorů vypínače a dokování stolního doku s portem DisplayPort Latitude Rugged a notebooku:

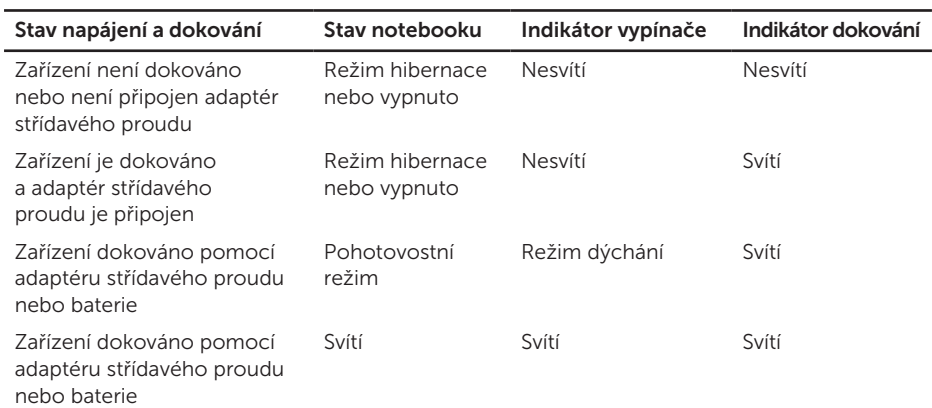

<span id="page-13-0"></span>Použití stolního doku s portem DisplayPort Latitude Rugged se třemi monitory

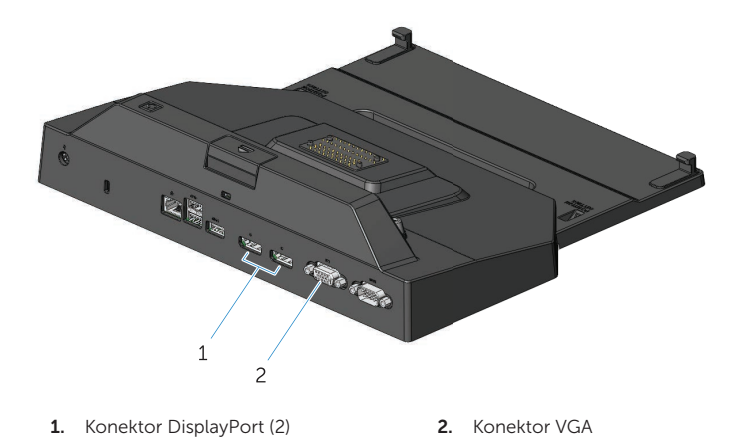

Se stolním dokem s portem DisplayPort Latitude Rugged je možné použít zobrazení na třech monitorech. Chcete-li tuto funkci aktivovat, připojte ke stolnímu doku s portem DisplayPort Latitude Rugged až dva monitory s portem DisplayPort a jeden monitor s portem VGA. Na stolním doku s portem DisplayPort Latitude Rugged lze použít libovolnou kombinaci 1, 2 nebo 3 displejů s libovolnou kombinací dostupných konektorů zobrazení.

**POZNÁMKA:** Stolní dok pro tablet Latitude Rugged podporuje současně až 3 externí displeje se zavřeným víkem notebooku a až 2 externí displeje s otevřeným víkem notebooku.

## <span id="page-14-0"></span>Vysunutí notebooku z doku

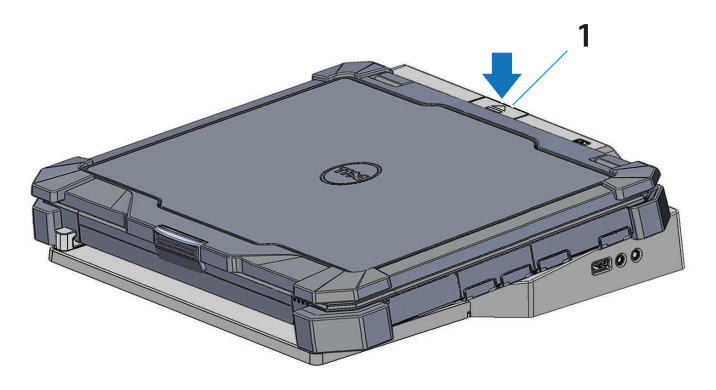

1. tlačítko pro vysunutí

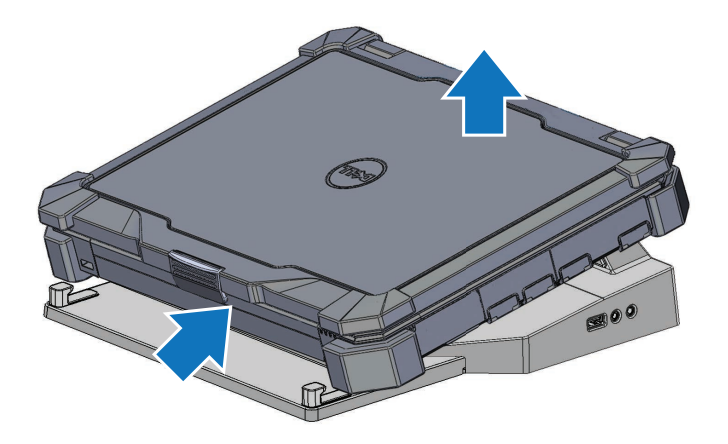

Notebook ze stolního doku s portem DisplayPort Latitude Rugged vysunete stisknutím tlačítka pro vysunutí. Poté zvedněte zadní část notebooku z doku ven a uvolněte ho z předního háku.

# <span id="page-15-0"></span>Technické údaje

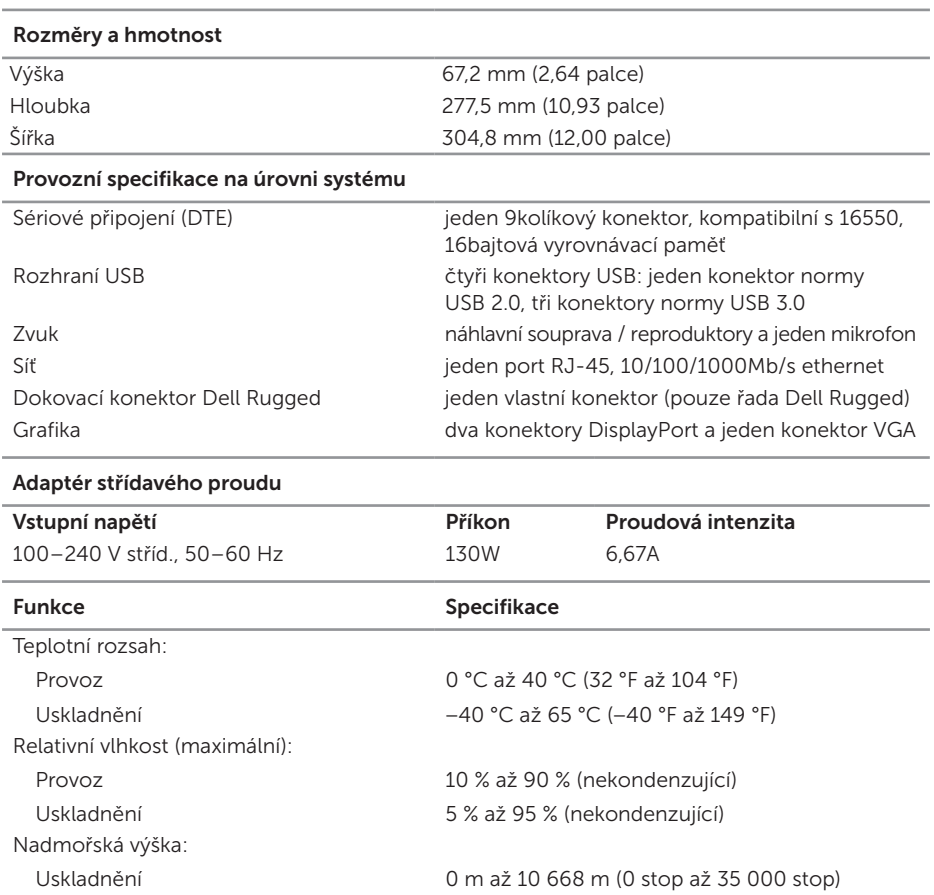

# <span id="page-16-0"></span>Vyhledání informací

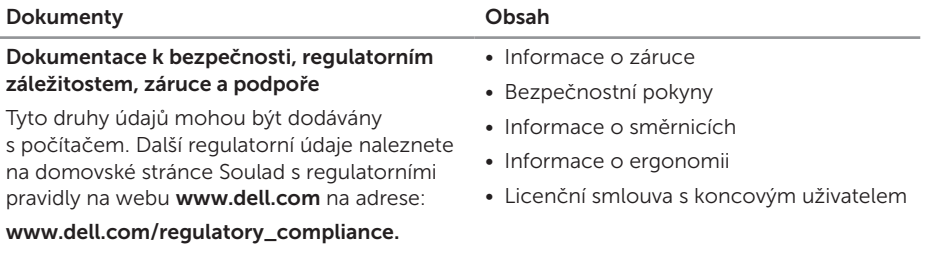

# <span id="page-17-0"></span>Glosář

#### A

AC — alternating current (střídavý proud) — druh elektřiny, který napájí počítač, když zapojíte kabel adaptéru střídavého proudu do elektrické zásuvky.

#### D

DisplayPort - standard rozhraní organizace VESA (Video Electronics Standards Association) používaný pro digitální displeje.

Dokovací zařízení - slouží k replikaci portů, správě kabelů a poskytuje funkce zabezpečení pro přizpůsobení notebooku na stolní pracovní prostředí.

#### I

I/O — input/output — (vstup/výstup) operace nebo zařízení, které zadává a získává data z počítače. Zařízení I/O jsou například klávesnice a tiskárny.

#### S

Sériový konektor - vstupně-výstupní port, kterým připojené zařízení posílá data po jednotlivých bitech. Porty se označují jako porty COM (komunikační).

#### U

USB — universal serial bus — hardwarové rozhraní pro nízkorychlostní zařízení, jako je klávesnice, myš, joystick, skener, reproduktory, tiskárna, širokopásmová zařízení (DSL a kabelové modemy), obrazová zařízení nebo úložná zařízení s podporou USB. Zařízení se zapojují přímo do 4pinového konektoru na počítači nebo do hubu s několika konektory, který je zapojený do počítače. Zařízení USB lze připojit a odpojit, když je počítač zapnutý, a lze je také připojovat za sebe.